# LANCOM Release Notes LANtools 10.50 RU5

**Copyright © 2002-2022 LANCOM Systems GmbH, Würselen (Germany)**

**LANCOM Systems GmbH Adenauerstraße 20 / B2 52146 Würselen Germany**

**Internet: <http://www.lancom-systems.de>**

**12.01.2022, CBuersch**

## **Inhaltsübersicht**

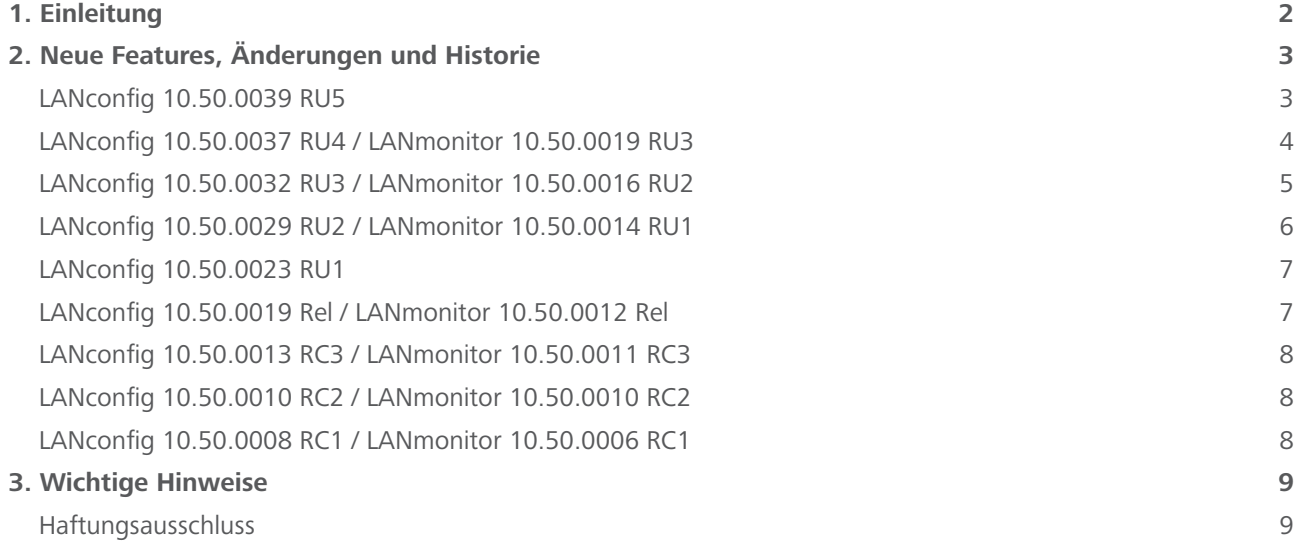

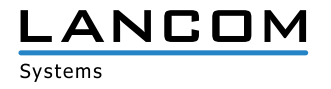

## <span id="page-1-0"></span>**1. Einleitung**

Mit den LANtools bietet LANCOM einen umfangreichen Satz an kostenfreien Management- & Monitoring-Tools für eine detaillierte Konfiguration und Überwachung von LANCOM Geräten.

Dieses Dokument beschreibt die Neuerungen der LANtools Version 10.50 RU5 sowie die Änderungen zur Vorversion.

#### **Hinweis**

Die LANCOM LANtools unterstützen die Microsoft Betriebssysteme Windows 7, Windows 8, Windows 10, Windows 11, Windows 2008 Server, Windows Small Business Server 2011, Windows Server 2012, Windows Server 2012 R2, Windows Server 2016 swie Windows Server 2019 (alle jeweils in 32- und 64-Bit Versionen).

Ab Windows Vista und Windows 2008 Server finden Sie die Benutzerdaten unter \Users\BENUTZER\AppData\ Roaming\LANCOM\ und die Programmdaten unter \ProgrammData\LANCOM\.

Bei einem Upgrade auf eine Version 8.50 oder neuer werden vorhandene Benutzer- und Programmdaten in die entsprechenden Ordner verschoben.

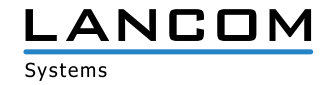

# <span id="page-2-0"></span>**2. Neue Features, Änderungen und Historie**

## **LANconfig 10.50.0039 RU5**

#### **Korrekturen / Anpassungen**

- > Wenn beim LANCOM 1906VA-4G mit dem Setup-Assistenten eine fünfte IPoE-Verbindung angelegt werden sollte, erschien eine Fehlermeldung, die besagte, dass keine weitere DSL-Schnittstelle zur Verfügung steht.
- > Bei den LANCOM Routern der 1793er-Serie fehlte im LANconfig-Menü ,Schnittstellen / WAN / Interface-Einstellungen / VDSL' die Konfigurationsmöglichkeit für den Leitungs-Code (ISDN/POTS).
- > In der IPv6-Routing-Tabelle fehlte im Feld , Router' die Auswahl der Quelle , Loadbalancer'.

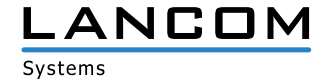

## <span id="page-3-0"></span>**LANconfig 10.50.0037 RU4 / LANmonitor 10.50.0019 RU3**

## **Korrekturen / Anpassungen**

## **LANconfig**

- > Bei der Ausführung des Setup-Assistenten 'Voice-over-IP / All-IP / Verbindung mit einem Telekom CompanyFlex SIP-Trunk' auf einem LANCOM 1926VAG wurden keine ISDN-Benutzer angelegt, obwohl diese im Assistenten konfiguriert waren.
- > Ein LANCOM L-321agn (R2) konnte nicht mehr per LANconfig verwaltet werden.
- A Wenn der Setup-Assistent zur Konfiguration eines Public Spots verwendet wurde, ohne vorher den Setup-Assistent zur WLAN-Grundkonfiguration ausgeführt zu haben, oder wenn beim Einrichten des Public Spots die Option 'Ein neues WLAN konfigurieren' aktiviert war, überschrieb der Assistent bereits vorhandere Kanaleinstellungen des WLAN-Moduls mit dem Kanal 11.
- A Die Sortierung der Liste 'DNS-Weiterleitungen' unterschied sich im LANconfig zur Sortierung der Tabelle in WEBconfig. Die Sortier-Reihenfolge wurde nun der in WEBconfig angeglichen.
- > Es wurden einige Auslöser für LANconfig-Programmabstürze behoben.
- > Das Zeichen 'ALT+34' konnte bei der Vergabe eines WPA-PSK nicht verwendet werden.
- A Im Menü 'Zertifikate / SCEP-Client-Funktionalität / Zertifikat-Tabelle' war der Verwendungs-Typ 'OCSP' nicht vorhanden.
- A Per LANconfig konnten in die Access Point-Tabelle eines WLCs maximal 1.000 Access Points eingetragen werden.

## **LANmonitor**

- > Im LANmonitor wurde statt der benötigten PoE-Leistung eines LANCOM Gerätes immer ein globaler Wert angezeigt, welcher nicht mit der tatsächlich benötigten PoE-Leistung des Gerätes übereinstimmte.
- > Im Pfad 'Software-Update' wurde für das 'Ergebnis der letzten Prüfung' ein Zahlenwert angezeigt.

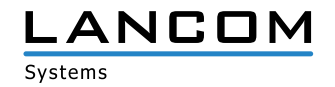

## <span id="page-4-0"></span>**LANconfig 10.50.0032 RU3 / LANmonitor 10.50.0016 RU2**

## **Korrekturen / Anpassungen**

## **LANconfig**

- > Im Konfigurationsdialog für vRouter wurde das Menü "Voice-Call-Manager" angezeigt, obwohl dieses für vRouter nicht zur Verfügung steht.
- > Der Tabellen-Index der Aktionstabelle wurde auch neu berechnet, wenn der Aktionstabellen-Dialog im LCOS mit der "Abbrechen"-Schaltfläche verlassen wurde. Es erfolgt nun nur eine Neuberechnung des Index, wenn eine Änderung vorgenommen wird und der Konfigurationsdialog mit der "OK"-Schaltfläche verlassen wird.
- > Im Dialog zur Eingabe von BGP-Nachbarn können im Feld "IP-Adresse" nun auch Sonderzeichen (z.B. %-Zeichen) und Link-Lokale-IPv6-Adressen mit Scope eingegeben werden.
- A Wenn im Setup-Assistent für CompanyFlex-Durchwahlnummernbereiche der Rufnummernblock 10-19 angegeben wurde, so wurde der Eintrag für "Stammnummer entfernen (interner Ruf)" in den Call-Routen nur für die Durchwahlen \*10 bis \*18 angelegt.
- > Bei LANCOM-Geräten, auf denen viele Software-Optionen aktiviert waren, konnte es vorkommen, dass sich der Konfigurationsdialog aufgund einer Überschreitung des Seitenlimits nicht öffnen ließ.

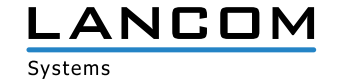

## <span id="page-5-0"></span>**LANconfig 10.50.0029 RU2 / LANmonitor 10.50.0014 RU1**

## **Neue Features**

- > Neuer Wizard für die Migration von Telekom SIP-Trunk-Anschlüssen auf Company Flex-Anschlüsse
- > Der Dialog zur Konfiguration der DNS-Weiterleitung im VPN-Wizard ,Zwei lokale Netze verbinden (VPN)' wurde erweitert.

## **Korrekturen / Anpassungen**

## **LANconfig**

- A In der Konfiguration von LANCOM Central Site-Geräten (z.B. LANCOM ISG-1000) konnte die CWMP/TR-069- Funktion konfiguriert werden, obwohl die Geräte dies nicht unterstützen.
- > Bei den Geräten der LANCOM 1781x-Serie setzte der VoIP-Setup-Assistent für Company Flex-Anschlüsse bei der Konfiguration von Einzel-Rufnummern die SIP-ID falsch zusammen.
- > In der Konfiguration eines LANCOM 1900EF war es nicht möglich, im Menü ,Kommunikation / Allgemein / Kommunikations-Layer' eine Kanalbündelung zu konfigurieren.
- > Eine in LANconfig 10.4x oder kleiner erstellte IPv4-Firewall-Regel, in welcher eine Layer-7-Applikations-Definition als Verbindungs-Ziel angegeben wurde, konnte unter LANconfig 10.50 nicht geöffnet werden.

## **LANmonitor**

A Im LANmonitor wurden die Detail-Informationen von angelegten VoIP-Benutzern nicht angezeigt.

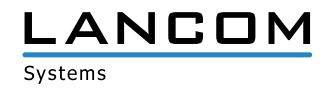

## <span id="page-6-0"></span>**LANconfig 10.50.0023 RU1**

## **Neue Features**

> Unterstützung für LCOS LX 5.34

#### **Korrekturen / Anpassungen**

- > In der Konfigurationsoberfläche eines LANCOM 1926VAG fehlten die Menüpunkte "Kommunikation / RADIUS und Kommunikation / Ruf-Verwaltung" sowie deren Untermenüs.
- > Im Pfad "Setup / IP-Router / Firewall / Regeln" konnten für den Namen einer Regel nur maximal 16 Zeichen verwendet werden, was zur Folge hatte, dass die Regel nicht angewendet werden konnte, wenn die Zeichenanzahl für den Namen überschritten wurde. Die Zeichenanzahl für den Regel-Namen wurde nun auf maximal 32 Zeichen geändert.
- > Bei der Erstellung von ICMP-Messprofilen für die Dynamic Path Selection konnte als Messintervall ein maximaler Wert von 30 Millisekunden angegeben werden, was jedoch für einige Messungen zu wenig war. Der maximale Wert wurde nun auf 1000 Millisekunden erhöht.

#### **LANconfig 10.50.0019 Rel / LANmonitor 10.50.0012 Rel**

## **Neue Features**

## **LANconfig**

> Die Konfiguration für DNS wurde von IPv4 in einen eigenen Bereich verschoben.

## **LANmonitor**

> Der WLANmonitor unterstützt nun Access Points mit LCOS LX ab Version 5.32 RU1.

#### **Korrekturen / Anpassungen**

#### **LANconfig**

A Wenn in einer von einem LCOS LX-Gerät exportierten Konfigurationsdatei ein Parameter geändert wurde, schlug ein anschließender Upload auf das gleiche oder identische LCOS LX-Gerät fehl.

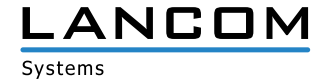

## <span id="page-7-0"></span>**LANconfig 10.50.0013 RC3 / LANmonitor 10.50.0011 RC3**

## **Korrekturen / Anpassungen**

## **LANconfig**

- > Im Menü , WLAN / 802.11u / Hotspot 2.0 Profile' fehlte die Verlinkung zur Tabelle , OSU-Anbieter'. In der Folge war eine Mehrfachauswahl der Anbieter per Auswahldialog nicht möglich.
- A In den Richtilinien zur Dynamic Path Selection (DPS) im Menü 'IP-Router / Routing / SD-WAN Dynamic Path Selection (DPS) / Richtlinien' konnten keine HTTP-Messprofile ausgewählt werden.
- > In den Access Point-Profilen eines LANCOM WLC konnte keine maximale Kanalbandbreite von 160MHz ausgewählt werden.

## **LANconfig 10.50.0010 RC2 / LANmonitor 10.50.0010 RC2**

#### **Korrekturen / Anpassungen**

## **LANconfig** / **LANmonitor**

- > Im Menü , Wireless-LAN / 802.1X / RADIUS-Server' fehlte im Profileintrag für einen RADIUS-Server der Auswahldialog zur Angabe des verwendeten Protokolls.
- A Im LANmonitor wurde beim Erreichen eines Volumenbudget-Wertes von 80% lediglich der Statuscode "144" angezeigt.

## **LANconfig 10.50.0008 RC1 / LANmonitor 10.50.0006 RC1**

## **Neue Features**

## **LANconfig** / **LANmonitor**

> Unterstützung für LCOS 10.50

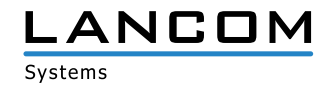

# <span id="page-8-0"></span>**3. Wichtige Hinweise**

## **Haftungsausschluss**

Die LANCOM Systems GmbH übernimmt keine Gewähr und Haftung für nicht von der LANCOM Systems GmbH entwickelte, hergestellte oder unter dem Namen der LANCOM Systems GmbH vertriebene Software, insbesondere nicht für Shareware und sonstige Fremdsoftware.

www.lancom-systems.de